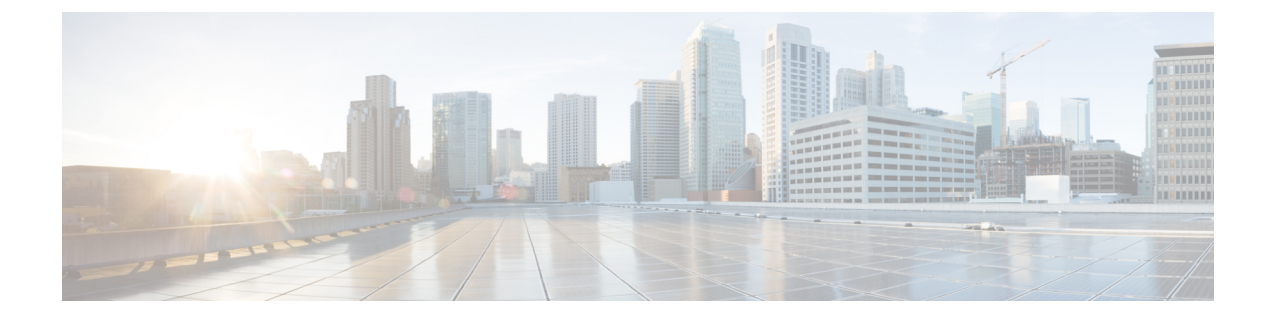

# トラブルシューティング

- HX [接続の復元ステータスの表示](#page-0-0) (1 ページ)
- [ネットワーク設定のトラブルシューティング](#page-3-0) (4 ページ)
- [データストアの容量を増やすと空き容量として表示されないことがある](#page-3-1) (4 ページ)

### <span id="page-0-0"></span>**HX** 接続の復元ステータスの表示

HX 接続の [ダッシュ ボード] ページでは、HX ストレージ クラスタのステータス概要が表示さ **れます。「情報 (Information) 1(1)** をクリックして復元力ステータスにアクセスします。復 元ステータスは、データ復元のヘルス ステータスであり、ストレージ クラスタの耐障害性を 示すものです。

HX 接続の修復ステータスにアクセスするには?

- **1.** HX Connect にログインします。
	- **1.** ブラウザに HX ストレージ クラスタ管理 IP アドレスを入力します。 *Https://<storage-cluster-management-ip>* に移動します。
	- **2.** 管理ユーザ名とパスワードを入力します。[Login] をクリックします。
- **2.** 左側のナビゲーション ウィンドウで、[ダッシュボード] をクリックします。
- **3.** [ダッシュ ボード ] ページで、HyperFlex ストレッチ クラスタの復元ステータスを表示する ことができます。

カラーコーディングとアイコンを使用して、さまざまなステータスの状態が示されます。アイ コンをクリックすると、現在の状態となっている原因を説明する理由メッセージなどの追加情 報が表示されます。さまざまな復元状態は次のとおりです。

- **[Healthy]**:データと可用性の点でクラスタは正常です。
- **[Warning]**:データまたはクラスタの可用性に対する悪影響が生じています。
- **[Unknown]**—クラスタがオンラインになるときの移行状態です。

重要

下に記載されているディスク障害は、コンバージド ノード(補助ノードとコンバージド ノー ドはユーザ データをホストしているディスクがありません)。専用です。

#### 独立した同時に発生しない障害シナリオ

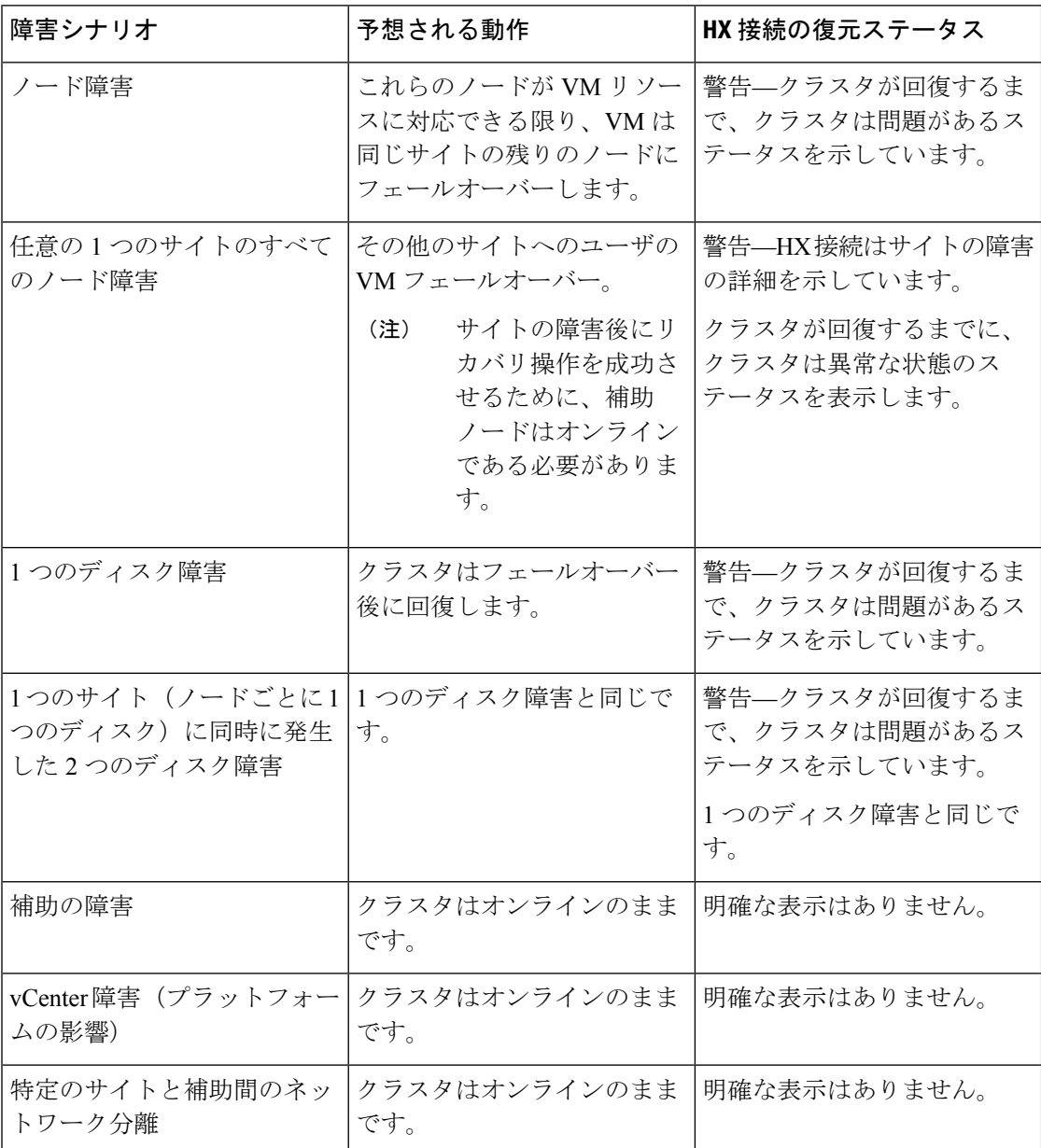

G

I

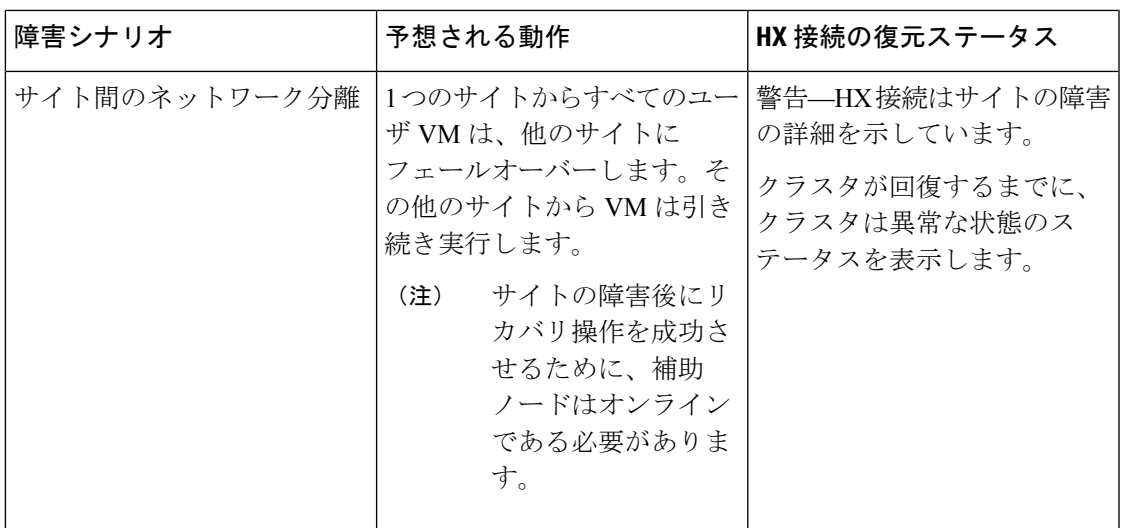

#### 補助障害の障害シナリオ

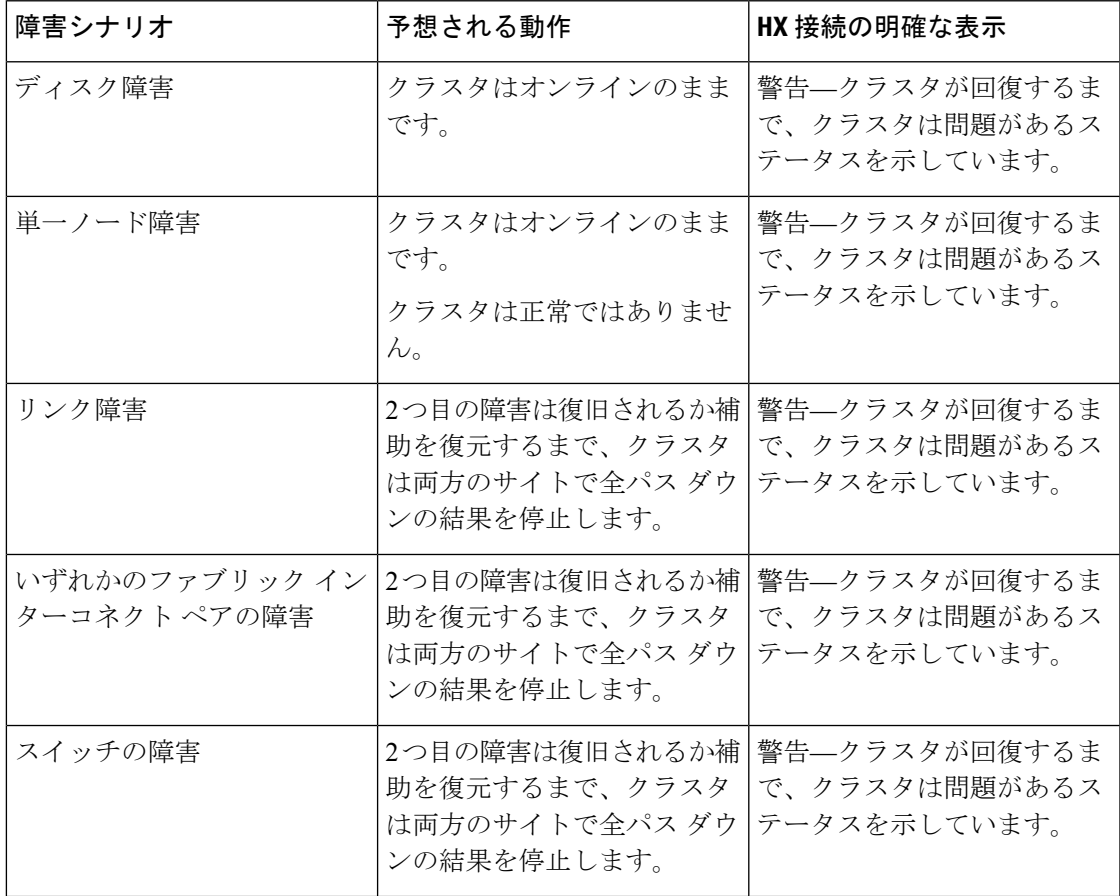

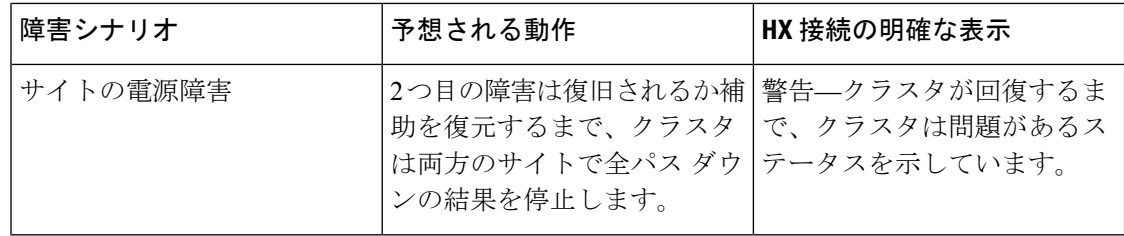

### <span id="page-3-0"></span>ネットワーク設定のトラブルシューティング

ネットワーク設定の前提条件を満たしているかどうかを確認するには、次の操作を行います。

- ストレッチ VLAN が作成されたら、物理的に異なるサイト上に存在するノードが ping に 応答することを確認します。
- •すべてのサイト間で往復時間(RTT)および帯域幅の要件を満たしていることを確認しま す。IPerf および Ping や、サポートされている Cisco ツールを使用して、RTT および帯域 幅を測定します。

## <span id="page-3-1"></span>データストアの容量を増やすと空き容量として表示され ないことがある

問題:

データストアの容量を増やすと、HX Connect UI および stcl iで空き容量として表示されない場 合があります。

#### 推奨される解決策**:**

各 VM で使用されている実際のスペースに応じてデータストアのサイズを変更します。

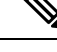

- 最大クラスタ容量を使用してデータストアのサイズを変更します。実際に使用されているデー タストアの間隔が反映されます。これは、要件に基づいてデータストアのサイズを変更するた めのヒントとして使用できます。 (注)
	- **1.** HX Connect から [**Datastores**] を選択します。
	- **2.** [datastore] を選択します。[Edit] をクリックします。
	- **3. [Edit Datastore]**ダイアログボックスでデータストアのサイズを変更するには、必要に応じ て**[**サイズ**]** を変更します。
	- **4.** データストアを編集します。